# Arduino fejlesztői platformmal vezérelt pontmátrix nyomtató

Barkaszi Ádám Debreceni Egyetem, Informatika Kar Debrecen, Magyarország barkaszi.adam@gmail.com

Beatrix Papp London South Bank University School of Law and Social Sciences, London, United Kingdom pappb@lsbu.ac.uk

Erdei Timotei István Mechatronikai Tanszék Debreceni Egyetem, Műszaki Kar Debrecen, Magyarország timoteierdei@eng.unideb.hu

*Absztrakt***— Napjainkban egyre nagyobb teret hódít az újrahasznosítás. A környezet megóvásában fontos szerepet játszik az anyagok és eszközök újra felhasználása, feldolgozása. Gazdaságossági szempontok is indokolják, hogy a már nem üzemképes eszközöket, vagy azok alkatrészeit felhasználva új, működőképes tárgyakat, gépeket hozzunk létre. Ezeket szem előtt tartva került megvalósításra a projekt. A használaton kívüli CD/DVD olvasó, illetve régi nyomtató alkatrészeinek felhasználásával.**

*Kulcsszavak— Arduino; nyomtató; motor vezérlés, meghajtók, újrahasznosítás*

## I. BEVEZETŐ

Kínában már a VIII. században használták, Európában azonban csak a reneszánsz-korban kezdték alkalmazni a dokumentumok sokszorosítására használt nyomtatást. Az erre használt nyomtatók a napjainkig számos változáson estek át. Több fajtája jelent meg, más-más technológiát használva. A tintasugaras és lézer nyomtatók használatával jobb minőség érhető el, ha viszont az alacsonyabb nyomtatási költség a fontos, akkor a mátrix nyomtató alkalmazása célszerű [6].

A projekt vezérlésének alapját az Arduino fejlesztői platform egyik modellje, az Uno adja. 2005-ben, Olaszországban Massimo Banzi és Casey Reas alkotta meg a nyílt forráskódú platformot, ami egy mikrokontrollerből, és az annak programozásához használható integrált fejlesztői környezetből áll [1].

Alacsony ára, Open-Source minősítése és könnyű programozhatósága miatt az egyik legnépszerűbb mikro vezérlő napjainkban. Az Arduino típusok két nagy csoportra oszthatók. A fő fejlesztő panelek mellett különböző kiegészítő, bővítő lapok, az úgynevezett Shield-ek szerepelnek a kínálatban.

Hátrányként megemlíthető, hogy a programozásához mindenképp szükség van egy számítógéphez, melynek segítségével, USB kábellel tölthetjük fel az eszközre a megírt sketch programot.

A birtokunkban lévő "Dot Matrxi" nyomtató egy Epson T1000 modell volt, ami a 2000 –es évek elején volt alkalmazva [7].

A pontmátrix-nyomtató mechanikai részegységei kerültek felhasználásra a CD/DVD olvasó alkatrészei mellett, úgymint papír továbbító és a nyomtatáshoz használt toll mozgatásához szükséges fogaskerekek és motorok. A kutatás/fejlesztésnek a Debreceni Egyetem adott otthont [9].

## II. TERVEZÉSI SZEMPONTOK

A nyomtató megtervezésénél elsődleges szempontot az újrahasznosítás, a költségek minimalizálása jelentette.

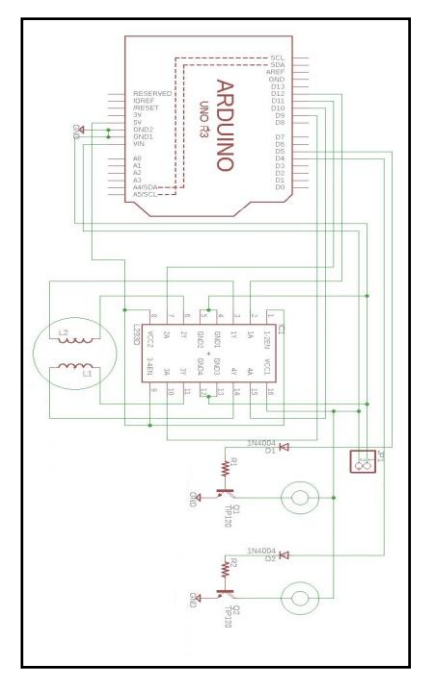

1. ábra A megtervezett áramkör

A "szán" és a léptető motor vezérlését (oldal irányú mozgás) egy Arduino Uno [2] mikrokontroller és egy L239D [3] jelű motorvezérlő végzi, míg a DC motorokét 2 db 1N4001 dióda, 2 db TIP120 tranzisztor és 2 db 2,2 kΩ-os ellenállásból álló áramkör. A fent említett alkatrésze látható az 1. ábrán.

A papír továbbító szerkezet a CD/DVD olvasó és tintasugaras nyomtató alkatrészeiből készült. Ugyanígy a toll fel-le mozgató mechanika is, de itt az olvasó komplett tálcakiadó szerkezete is felhasználásra került átalakítással.

Az 1A-es, 7 V-os áramforrást egy szabályozható (3V – 12V) egyenáramú adapter biztosítja.

## III. A MECHANIKAI RÉSZ FELÉPÍTÉSE

A pontmátrix nyomtató alapját 2 mm vastag polikarbonát lap, 5 mm vastag rétegelt lemezre erősítve - a megfelelő stabilitás érdekében – adja. Azért esett a választás erre az anyagra, mert ennek felületén könnyen csúszik a papír, amit az alapra illesztett vonalzópár segítségével vezeti a megfelelő irányba. Erre az alapra kerültek a motorokat és fogaskerekeket tartó, szintén 2 mm vastagságú elemek. A furatok úgy lettek kialakítva, hogy a toll és a papír mozgatása könnyen mozgatható legyen. Arról, hogy a toll a kezdő állásába térjen vissza, egy pár rugó gondoskodik, ahogyan azok a 2. ábrán jól láthatóak.

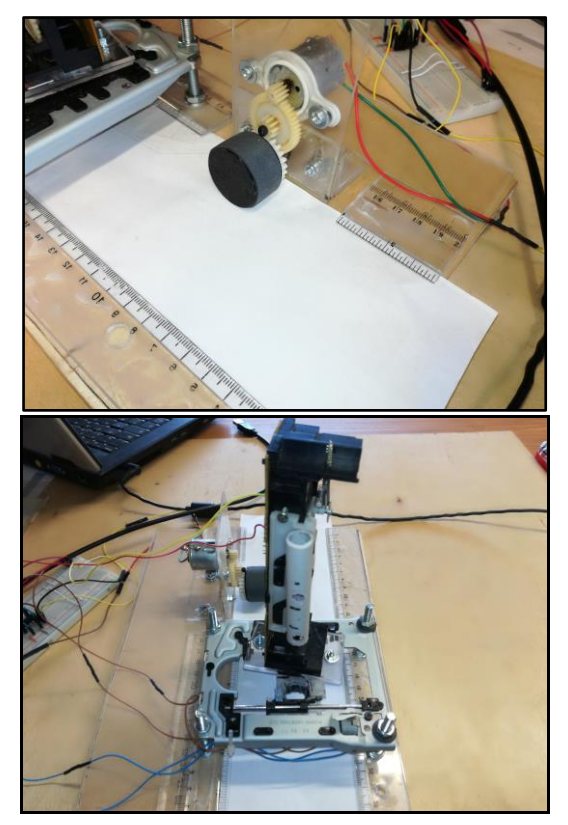

2. ábra A papírt mozgató motor és gumikerék & toll mozgatását végző egység

#### IV. MEGÉPÍTETT ÁRAMKÖR

Az áramkör Fritzing-ben [4] került megtervezésre, ami tartalmazza beépülő modulként az Arduino UNO mikrokontrollert. Ez vezérli a H-hidat tartalmazó L293D motorvezérlő segítségével a bipoláris léptető motort, illetve a TIP120 bipoláris Darlington tranzisztorokon keresztül a másik két motort.

Az 1. táblázatban látható módon került összekapcsolásra az Arduino UNO mikrokontroller, valamint az L293D motorvezérlő.

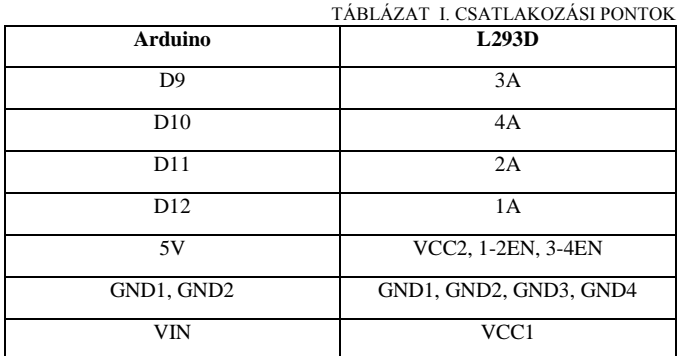

Mivel az Arduino maximálisan 5V feszültséget tud biztosítani az áramkör számára, ezért a 7V –ot igénylő motorok feszültség igényét egy külső tápforrás látja el.

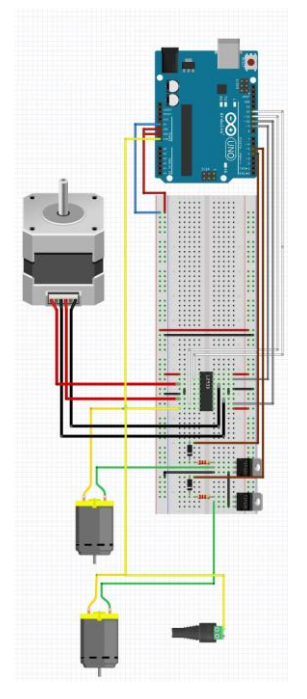

3. ábra : Megtervezett fizikai kapcsolás

A megépített áramkör egy próbapanelre lett felépítve. Amihez az alkalmazott csatlakozóval ellátott jumper vezetékek kerültek felhasználásra. Ennek köszönhetően egyegy hiba könnyebben kijavítható, mivel nincs szükség forrasztásra. Kivételt képeznek ez alól a CD/DVD olvasóból kinyert léptető és DC motorok, mivel ezek nem rendelkeztek vezetékkel.

## V. PROCESSING IDE ALKALMAZÁSA

A Processing egy nyílt forráskódú grafikus programozási nyelv, valamint a hozzá tartozó integrált fejlesztői környezet (IDE). A nyelv maga a Java alapjait alkalmazza, Mivel az Arduino IDE és a Processsing IDE is Java nyelvre támaszkodik, így ugyanúgy platform független, illetve bizonyos szintű átjárás lehetséges a két fejlesztői környezett között. [5].

Külön kiemelendő, hogy az IDE –ben való programozást Linux Manjaro disztribúció alatt került elvégzésre [8].

Ennek a programnak a segítségével leolvashatjuk a kiválasztott kép pixeleit, és soros porton keresztül továbbíthatjuk a mikrokontroller számára, ami ez után vezérli a motorokat, úgy, hogy a nyomtató a kívánt képet a papírra vigye.

A megírt program könnyen használható, mindössze két sor változtatásával máris új kép nyomtatható.

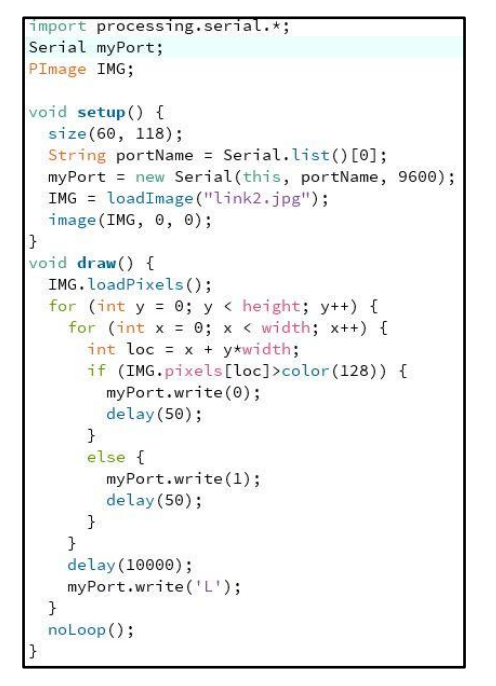

4. ábra : Processing program részlet I.

Ehhez annyi szükséges, hogy a size(); utasítás kerek zárójel párja közé a kívánt kép méretét írjuk, szélesség x magasság arányban. Ezen kívül már csak a loadImage(,,"); utasítás idézőjelei közé kell elhelyezni a fájl nevét, és annak kiterjesztését.

## VI. ARDUINO POROGRAMOZÁSA

Az Arduino programozása a saját, ingyenesen elérhető (1.8.5. verzió számú) integrált fejlesztői környezetben történt.

A program a Processingtől kapott információk alapján dönti el, hogy az adott pozícióban a tollnak szükséges- e pontot elhelyezni.

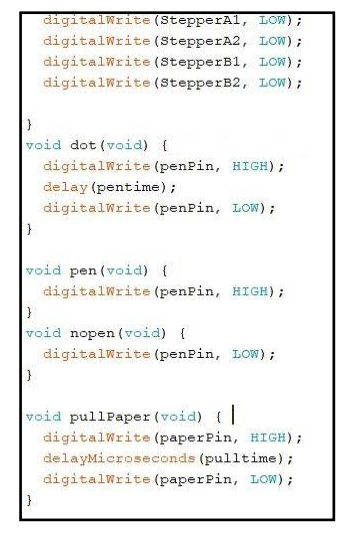

5. ábra : Processing program részlet II.

Amennyiben igen, úgy a vízszintes irányban mozgó tollat vezérlő motor működésbe lép, ha viszont nem, akkor a léptető motor a következő pozícióba mozog. Ha ezen a helyen eléri a sor végét, akkor a papír mozgását végző motor új sorba lépteti, és a toll ennek a sornak az elejére tér vissza.

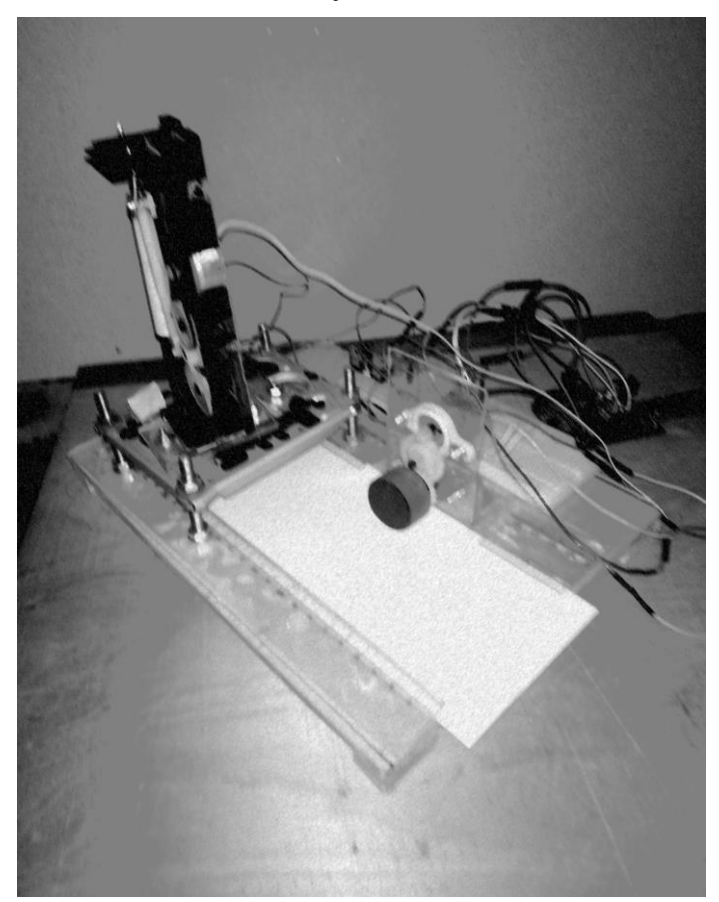

5. ábra : Megtervezett & vezérelt pontmátrix nyomtató

## VII. ÖSZEGZÉS

A pontmátrix nyomtató néhány könnyen beszerezhető elektronikai alkatrész, illetve egy mikrokontrolleren kívül otthoni háztartásban is megtalálható alkatrészekből készült el. A papír szélessége maximálisan 9,2 cm, viszont a legnagyobb nyomtatható kép szélessége nem haladja meg az 5,2 cm-t.

Hátrányként megemlíthető, hogy a nyomtatás sebessége lassú, ezért egy-egy kép megalkotása időigényes lehet, az adott feladat függvényében.

Fejlesztési lehetőségként a léptető motor tartó szerkezet méretének növelésével a nyomtató akár nagyobb képek kinyomtatására is képes lehet. Ezen felül egy újabb filctoll mozgatását végző motor hozzáadásával egyszerre akár két színt használhatunk.

### VIII. KÖSZÖNETNYÍLVÁNÍTÁS

A publikáció elkészítését az EFOP-3.6.1-16-2016-00022 számú projekt támogatta. A projekt az Európai Unió támogatásával, az Európai Szociális Alap társfinanszírozásával valósult meg.

#### IX. HIVATKOZÁSOK

- [1] Story and History of Develpment of Arduino (2018, Május 15.) [Online] Available: http://www.circuitstoday.com/story-and-history-ofdevelopment-of-arduino
- [2] Arduino nano (2018, Május 15.) [Online] Available: https://store.arduino.cc/arduino-uno-rev3
- [3] L293D motorvezérlő, (2018, Május 16). [Online]. Avalable: http://www.instructables.com/id/L293D-Motor-Driver/
- [4] Fritzing, (2018.05.18). [Online]. Available: http://fritzing.org/home/
- [5] Processing, (2018. május 18). [Online]. Available: https://processing.org/
- [6] History of printing, (2018. május 18). [Online]. Available: http://www.historyworld.net/wrldhis/PlainTextHistories.asp?historyid=a  $h7\overline{8}$
- [7] Epson T1000 model, (2018. május 18). [Online]. Available: https://www.manualslib.com/manual/237752/Epson-Stylus-T-1000.html
- [8] Linux Manjaro, (2018. május 18). [Online]. Available: https://manjaro.org/
- [9] T. I. Erdei, Zs. Molnár, N. C. Obinna, G. Husi, "Cyber physical systems in mechatronic research centre," MATEC Web Conf. Volume 126, 2017.